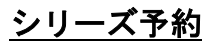

## ① 予約かごにシリーズ予約したい資料をいれます。

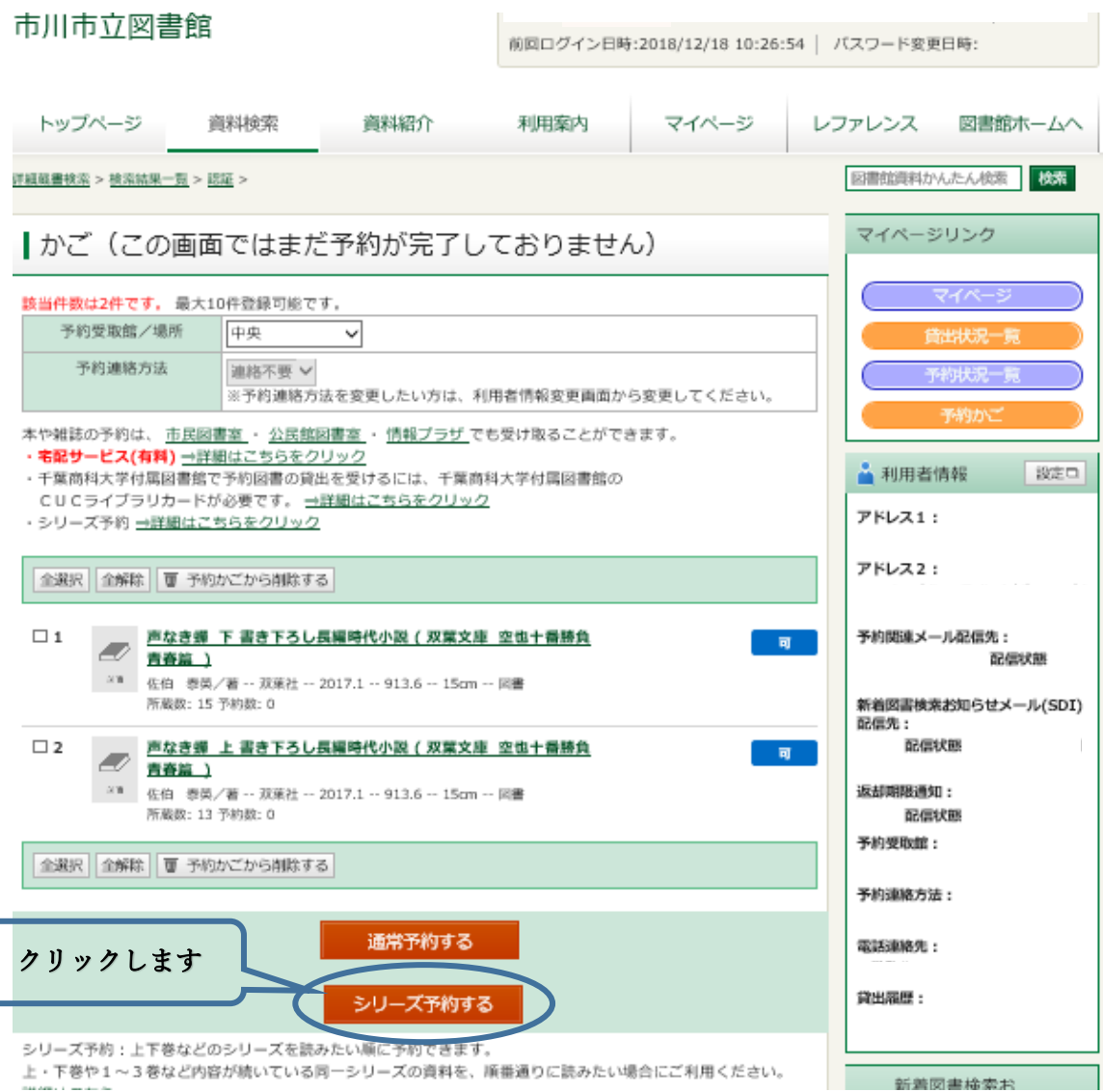

## ② 内容を確認し、シリーズ予約する資料にチェックを入れて「シリーズ予約する」をクリックします。

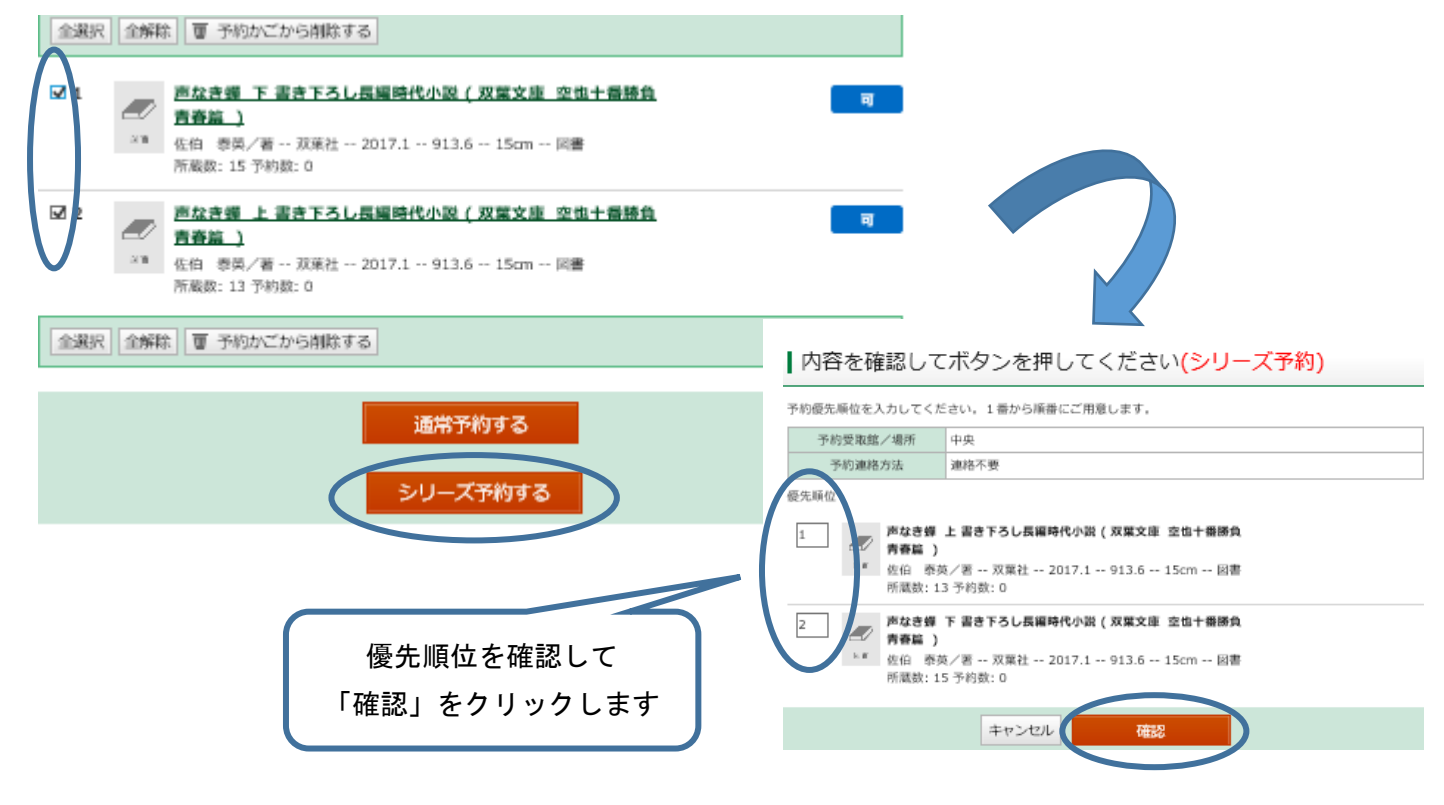